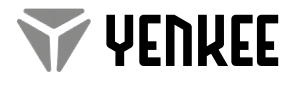

YMS 3010

Holographic gaming RGB mouse Holografická herní RGB myš Holografická herní RGB myš Holograficzna myszka do gier RGB Holografikus játék RGB egér Holografski RGB miš za igranje Holografski RGB miš za igranje Ολογραφικό ποντίκι RGB για gaming

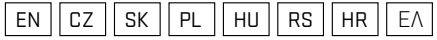

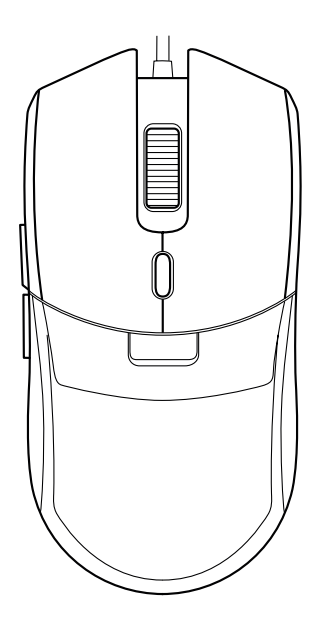

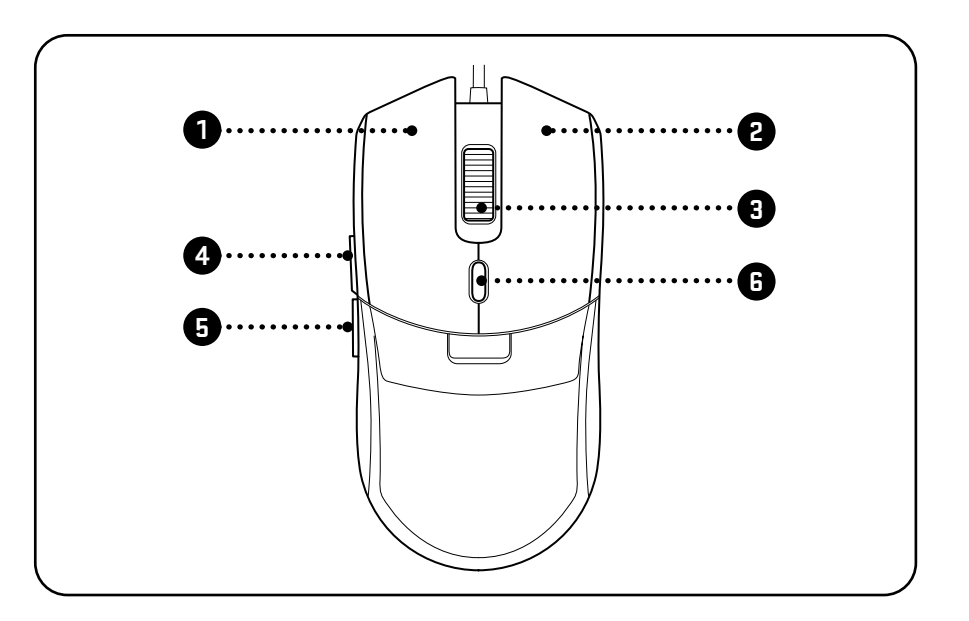

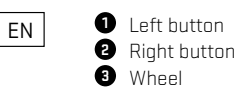

**O** Front side button (navigate forward) **B** Rear side button (navigate backward) **O** Top button (DPI) **456**

Connect the mouse to the USB port on your computer using the USB connector.

Wait until your OS detects the mouse and automatically install the necessary drivers for proper functionality. After your operating system displays a message confirming successful installation, you can use the mouse freely.

To use all mouse functions, download the control program from the official website www.yenkee.eu You can find it under the product of the same name in the Specifications section.

1. Download the program.

2. Wait for the download to finish and open the file.

3. Double-click the executable leve file to start the installer.

4. Follow the on-screen instructions to complete the installation.

5. Run the program.

## **Specifications:**

| Number of buttons: 6 | Input: DC 5V / 200 mA | Sensor: Pixart 3327 | Resolution: up to 12000 DPI | Sampling Rate: up to 1000Hz | Acceleration: 20G | Cable length: 150 cm | Dimensions: 123 x 60 x 40 mm | Weight: 116g

## **System requirements:**

| USB port | Windows 7/8/10 or later versions

### **Instructions and information regarding the disposal of used packaging materials**

Dispose of packaging material at a public waste disposal site.<br> **Disposal of used electrical and electronic appliances**<br>
The meaning of the symbol on the product, its access<br>
waste. Please, dispose of this product at your **Disposal of used electrical and electronic appliances**<br>The meaning of the symbol on the product, its accessory or packaging indicates that this product shall not be treated as household<br>waste. Please, dispose of this prod buying an equivalent new product.

The correct disposal of this product will help save valuable natural resources and help in preventing the potential negative im pact on the environment and human health, which could be caused as a result of improper liquidation of waste. Please ask your local authorities or the nearest waste collection centre for further details. The improper disposal of this type of waste may fall subject to national regulations for fines.

### **For business entities in the European Union**

If you wish to dispose of an electrical or electronic device, request the necessary information from your seller or supplier.

## **Disposal in other countries outside the European Union**

If you wish to dispose of this product, request the necessary information about the correct disposal method from local government departments or from your seller.

This appliance complies with EU rules and regulations regarding electromagnetic and electrical safety.

Changes to the text, design and technical specifi cations may occur without prior notice and we reserve the right to make these changes.

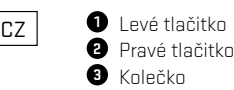

Boční přední tlačítko (Navigace vpřed) **4** Boční zadní tlačitko (Navigace zpět) **5** Horní tlačítko (DPI) **6**

Prostřednictvím USB konektoru zapojte myš do příslušné USB zdířky v počítači.

Vyčkejte, dokud počítač automaticky nenainstaluje potřebné ovladače a myš nakonfiguruje pro správnou funkčnost.

Poté, co váš operační systém zobrazí hlášku o úspěšné instalaci můžete myš volně používat Pro využití všech funkcí myši stáhněte z oficiálních stránek www.yenkee.cz ovládací program. Ten naleznete u stejnojmenného produktu v sekci Specifikace.

1. Stáhněte program.

- 2. Vyčkejte na dokončení stahování a soubor otevřete.
- 3. Dvojitým kliknutím na spustitelný .exe soubor spustíte instalátor.
- 4. Pokračujte až k finalizaci instalace následováním pokynů na obrazovce.
- 5. Spusťte program.

## **Specifikace:**

| Počet tlačítek: 6 | Vstup: DC 5V / 200 mA | Rozhraní: USB konektor | Senzor: Pixart 3327 | Rozlišení: až 12000 DPI | Frekvence snímání: až 1000HZ | Akcelerace: 20G | Délka kabelu: 150 cm | Rozměry: 123 x 60 x 40 mm | Hmotnost: 116g

# **Systémové požadavky:**

Port USB | Windows 7/8/10 nebo novější

### **Pokyny a informace o nakládání s použitým obalem**

Použitý obalový materiál odložte na místo určené obcí k ukládání odpadu.<br>**Extra dividace použitých elektrických a elektronických zařízení**<br>Pento symbol na produktech a nebo v průdány do běžného komunálního odpadu. Ke správ **Likvidace použitých elektrických a elektronických zařízení**<br>Tento symbol na produktech anebo v průvodních dokumentech znamená, že použité elektrické a elektronické výrobky nesmí být<br>přidány do běžného komunálního odpadu. koupi ekvivalentního nového produktu.

Správnou likvidací tohoto produktu pomůžete zachovat cenné přírodní zdroje a napomáháte prevenci potenciálních negativních dopadů na životní prostředí a lidské zdraví, což by mohly být důsledky nesprávné likvidace odpadů. Další podrobnosti si vyžádejte od místního úřadu nebo nejbližšího sběrného místa.

Při nesprávné likvidaci tohoto druhu odpadu mohou být v souladu s národními předpisy uděleny pokuty.

## **Pro podnikové subjekty v zemích Evropské unie**

Chcete-li likvidovat elektrická a elektronická zařízení, vyžádejte si potřebné informace od svého prodejce nebo dodavatele.

### **Likvidace v ostatních zemích mimo Evropskou unii**

Tento symbol je platný v Evropské unii. Chcete-li tento výrobek zlikvidovat, vyžádejte si potřebné informace o správném způsobu

likvidace od místních úřadů nebo od svého prodejce.

Tento výrobek je v souladu s požadavky směrnic EU o elektromagnetické kompatibilitě a elektrické bezpečnosti.

Změny v textu, designu a technických specifikací se mohou měnit bez předchozího upozornění a vyhrazujeme si právo na jejich změnu.

## SK **L** L'avé tlačidlo Pravé tlačidlo **2** Koliesko **3**

**4** Bočné predné tlačidlo (Navigácia vpred) **5** Bočné zadné tlačidlo (Navigácia späť) **6** Horné tlačidlo (DPI)

Prostredníctvom USB konektora zapojte myš do príslušnej USB zdierky v počítači.

Vyčkajte, až váš OS myš deteguje a automaticky sa nainštalujú potrebné ovládače pre jej správnu funkčnosť. Po tom, čo váš operačný systém zobrazí hlásenie o úspešnej inštalácii, môžete myš voľne používať. Na využitie všetkých funkcií myši stiahnite z oficiálnych stránok www.yenkee.sk ovládací program. Ten nájdete pri rovnomennom produkte v sekcii Špecifikácia.

1. Stiahnite program.

2. Vyčkajte na dokončenie sťahovania a súbor otvorte.

3. Dvojitým kliknutím na spustiteľný .exe súbor spustíte inštalátor.

- 4. Pokračujte až k finalizácii inštalácie nasledovaním pokynov na obrazovke.
- **5.** Spustite program.

## **Špecifikácia:**

| Počet tlačidiel: 6 | Vstup: DC 5V / 200 mA | Rozhranie: USB konektor | Senzor: Pixart 3327 | Rozlíšenie: až 12000 DPI | Frekvencia snímania: až 1000Hz | Akcelerácia: 20G | Dĺžka kábla: 150 cm | Rozmery: 123 x 60 x 40 mm | Hmotnosť: 116g

# **Systémové požiadavky:**

**|** Port USB Windows **|** 7/8/10 alebo novší

### **Pokyny a informácie o zaobchádzaní s použitým obalom**

Použitý obalový materiál odložte na miesto určené obcou na ukladanie odpadu.

**Likvidácia použitých elektrických a elektronických zariadení**<br>Tento symbol na produktoch alebo v sprievodných dokumentoch znamená, že použité elektrické a elektronické výrobky nesmú byť<br>pridané do bežného komunálneho odpa

mu predajcovi pri kúpe ekvivalentního nového produktu.

Správnou likvidáciou tohto produktu pomôžete zachovať cenné prírodné zdroje a napomáhate prevencii potenciálnych negatívnych<br>dopadov na životné prostredie a ľudské zdravie, čo by mohli byť dôsledky nesprávnej likvidácie od žiadajte od miestneho úradu alebo najbližšieho zberného miesta. Pri nesprávnej likvidácii tohto druhu odpadu môžu byť v súlade s národnými predpismi udelené pokuty.

## **Pre podnikové subjekty v krajinách Európskej únie**

Ak chcete likvidovať elektrické a elektronické zariadenia, vyžiadajte si potrebné informácie od svojho predajcu alebo dodávateľa.

## **Likvidácia v ostatných krajinách mimo Európskej únie**

Tento symbol je platný v Európskej únii. Ak chcete tento výrobok zlikvidovať, vyžiadajte si potrebné informácie o správnom spôsobe likvidácie od miestnych úradov alebo od svojho predajcu.

 $\blacklozenge$  Tento výrobok je v súlade s požiadavkami smerníc EÚ o elektromagnetickej kompatibilite a elektrickej bezpečnosti.

Zmeny v texte, dizajne a technických špecifi káciách sa môžu meniť bez predchádzajúceho upozornenia a vyhradzujeme si právo na ich zmenu.

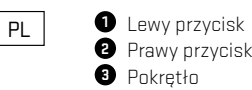

**4** Boczny przedni przycisk (Nawigacja do przodu) **5** Boczny tylny przycisk (Nawigacja do tyłu) **6** Górny przycisk (DPI)

Przy pomocy złącza USB podłącz mysz do odpowiedniego gniazda USB w komputerze.

Odczekaj, aż system operacyjny rozpozna mysz i automatycznie zainstalują się sterowniki niezbędne do jej prawidłowego działania.

Gdy system operacyjny wyświetli komunikat o skutecznej instalacji, można swobodnie korzystać z myszy Aby wykorzystać wszystkie funkcje myszy, pobierz program sterujący z oficjalnej strony www.yenkee.pl. Znajdziesz go przy produkcie o tej samej nazwie w sekcji Specyfikacje.

1. Pobierz program.

2. Zaczekaj na dokończenie pobierania i otwórz plik.

3. Podwójnym kliknięciem pliku .exe uruchom instalator.

4. Przeidź proces instalacji, postępując według instrukcji na ekranie.

5. Uruchom program.

## **Specyfikacja:**

**|** Liczba przycisków: 6 **|** Wejście: DC 5V / 200 mA **|** Interfejs: Złącze USB **|** Czujnik: Pixart 3327 **|** Rozdzielczość: do 12000 DPI **|** Częstotliwość próbkowania: do 1000Hz **|** Przyspieszenie: 20G **|** Długość kabla: 150 cm **|** Wymiary: 123 x 60 x 40 mm **|** Waga: 116g

## **Wymagania systemowe:**

**|** Port USB **|** Windows 7/8/10 lub nowszy

### **Wskazówki i informacje dotyczące gospodarki zużytym opakowaniem**

Zużyty materiał opakowaniowy należy dostarczyć do punktu przeznaczonego do składowania odpadu, wyznaczonego przez urzędy lokalne. Utylizacja zpysovieniu wy naieży dostarczyć do punktu przeznaczy **Utylizacja zużytych urządzeń elektronicznych**<br>Ten symbol, umieszczony na produktach lub w ich dokumentarych<br>Zelektronicznych i elektronicznych i przez pows

Ten symbol, umieszczony na produktach lub w ich dokumentacji, oznacza, że zużytych wyrobów elektrycznych i elektronicznych nie wolno<br>likwidować wraz ze zwykłym odpadem komunalnym. W celu zapewnienia należytej likwidacji, u

Właściwa likwidacja produktów pozwoli zachować cenne źródła surowców naturalnych i pomoże ograniczyć negatywny wpływ niewłaś-<br>ciwego składowania odpadów na środowisko naturalne. Szczegółowych informacji udziela Państwu urz

### **Dotyczy przedsiębiorców z krajów Unii Europejskiej**

Jeśli chcą Państwo likwidować urządzenia elektryczne i elektroniczne, prosimy o uzyskanie potrzebnych informacji od sprzedawcy lub dostawcy wyrobu.

### **Likwidacja wyrobów w krajach spoza Unii Europejskiej**

Symbol obowiązuje w Unii Europejskiej. Jeśli chcą Państwo zlikwidować ten wyrób, prosimy o uzyskanie potrzebnych informacji do-<br>tyczących prawidłowego sposobu likwidacji od lokalnych urzędów lub od sprzedawcy.

Produkt odpowiada wymaganiom dyrektyw UE, dotyczącym kompatybilności elektromagnetycznej i bezpieczeństwa elektrycznego. Zastrzegamy sobie możliwość dokonywania zmian tekstu, designu i danych technicznych wyrobu bez uprzedzenia.

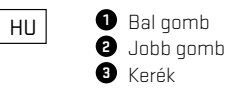

**4** Elülső oldalsó gomb (Navigálás előre) **5** Hátsó oldalsó gomb (Navigálás hátra) **6** Felső gomb (DPI)

Csatlakoztassa az egeret a számítógép USB-portjához az USB-csatlakozón keresztül.

Várja meg, amíg az operációs rendszer felismeri az egeret, és automatikusan telepíti a megfelelő működéshez szükséges illesztőprogramokat.

Miután az operációs rendszer a sikeres telepítésről értesít, szabadon használhatja az egeret

Az összes egérfunkció használatához töltse le a vezérlőprogramot a hivatalos www.yenkee.hu webhelyről. Ez az azonos nevű termék alatt található a Specifikációk részben.

1. Töltse le a programot.

2. Várja meg, amíg a letöltés befejeződik, és nyissa meg a fájlt.

3. A telepítő elindításához kattintson kétszer az .exe fájlra.

4. A telepítés befejezéséhez kövesse a képernyőn megjelenő utasításokat.

5. Indítsa el a programot.

## **Specifikáció:**

**|** Gombok száma: 6 **|** Bemenet: DC 5V / 200 mA **|** Csatlakozás: USB csatlakozó **|** Szenzor: Pixart 3327 **|** Felbontás: akár 12000 DPI **|** Mintavételi sebesség: akár 1000Hz **|** Gyorsulás: 20G **|** Kábelhossz: 150 cm **|** Méretek: 123 x 60 x 40 mm **|** Súly: 116g

## **Rendszerkövetelmények:**

**|** USB 2.0 csatlakozás **|** Windows 7/8/10 vagy újabb

### **Utasítások és tájékoztató a használt csomagolóanyagokra vonatkozóan**

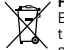

A használt csomagolóan vagokat az önkormányzat által kijelölt hulladéklerakó helyre helyezze el!.<br>The szapit elektromas és elektromikus berendezések megsemmisítése<br>Te za jelzés a terméken vegy a kísérő dokumentációban azt

A termék helyes megsemmisítésével segít megelőzni az élőkörnyezetre és emberi egészségre kockázatos lehetséges veszélyek kialakulását amelyek a hulladék helytelen kezelésével adódhatnának. További részletekről érdeklődjön a helyi hatóságnál vagy a legközelebbi gyűjtőhelyen. Az ilyen fajta hulladék helytelen megsemmisítése a helyi előírásokkal összhangban bírsággal sújtható.

### **Vállalkozások számára a Európai Unióban**

Ha meg akarja semmisíteni az elektromos vagy elektronikus berendezést, kérje a szükséges információkat az eladójától vagy beszállítójától.

## **Megsemmisítés Európai Unión kívüli országban**

Ez a jelzés az Európai Unióban érvényes. Ha meg akarja semmisíteni a terméket, kérje a szükséges információkat a helyes megsemmisítésről a helyi hivataloktól vagy az eladójától.

Ez a termék összhangban van az EU elektromágneses kompatibilitásról és árambiztonságról szóló irányelveivel.

Változtatások a szövegben, kivitelben és műszaki jellemzőkben előzetes fi gyelmeztetés nélkül történhetnek és minden módosításra vonatkozó jog fenntartva.

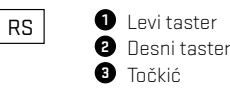

**4** Prednje bočno dugme (navigacija prema napred) **5** Zadnje bočno dugme (navigacija prema unazad) **6** Gornje dugme (DPI)

Priključite miš na USB priključak vašeg računara pomoću USB kabla.

Sačekajte dok vaš operativni sistem na detektuje miš i automatski instalira neophodne upravljačke programe za pravilno funkcionisanje.

Nakon što vaš operativni sistem prikaže obaveštenje da je instaliranje uspešno završeno možete slobodno koristiti miš

Za korišćenje svih funkcija miša preuzmite kontrolni program od zvanične veb-lokacije www.yenkee.eu. Možete ga naći pod proizvodom istog naziva u sekciji Specifikacije.

1. Preuzmite program.

2. Sačekajte završetak preuzimanja i otvorite datoteku.

3. Kliknite dvostruko na izvršnu .exe datoteku za pokretanje instalacionog programa.

4. Sledite uputstva na ekranu za kompletiranje instalacije.

5. Pokrenite program.

## **Specifikacije:**

**|** Broj tastera: 6 **|** Ulaz: DC 5V / 200 mA **|** Interfejs: USB konektor **|** Senzor: Pixart 3327 **|** Rezolucija: do 12000 DPI **|** Brzina uzorkovanja: do 1000Hz **|** Akceleracija: 20G **|** Dužina kabla: 150 cm **|** Dimenzije: 123 x 60 x 40 mm **|** Težina: 116g

## **Zahtevi sistema:**

**|** USB priključak **|** Windows 7/8/10 ili novije verzije

## **Upute i informacije o odlaganju rabljene ambalaže**

 $\bigvee$ 

Rabljenu ambalažu odložite na javnom mjestu za prihvat otpada. **Odlaganje rabljenih električnih i elektroničkih uređaja**

Simbol na proizvodu, njegovim dodacima ili ambalaži znači da se ovaj proizvod ne sme tretirati kao otpad iz domaćinstva. Molimo da<br>ovaj proizvod odložite na prikladnom odlagalištu za reciklažu električnog i elektronskog ot drugim evropskim zemljama moguće je proizvod vratiti lokalnom trgovcu prilikom kupovine jednakog proizvoda.

Pravilnim odlaganjem ovog proizvoda pomoći ćete očuvati prirodne resurse i sprečiti potencijalno negativan uticaj na okolinu i ljude skazdavlje, do kojega može doći zbog nepropisnog odlaganja otpada. Za detaljnije informacije obratite se lokalnim vlastima ili naj-<br>bližem odlagalištu. Nepropisno odlaganje ove vrste otpada podložno je nacionalnim krivič

## **Za poslovne subjekte u Evropskoj uniji**

Ako želite odložiti električni ili elektronski uređaj, tražite potrebne informacije od prodavca ili dobavljača.

## **Odlaganje u državama van Evropske unije**

Ako želite odložiti ovaj proizvod, od lokalne uprave ili od trgovca zatražite potrebne informacije o pravilnom načinu odlaganja.<br>Ovaj uređaj podleže EU propisima i pravilima o elektromagnetnoj i električnoj sigurnosti.

Zadržavamo pravo na moguće promene teksta, dizajna i tehničkih specifi kacija bez prethodne najave.

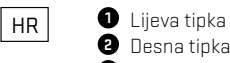

**4** Prednja bočna tipka (navigacija "naprijed")  $\blacksquare$  Stražnja bočna tipka (navigacija "natrag") **6** Gornja tipka (DPI)

Spojite miš na USB priključak na računalu pomoću USB kabela.

Pričekajte da sustav detektira miš i automatski instalira potrebne upravljačke programe.

Nakon što sustav prikaže poruku o uspješnoj instalaciji, možete koristiti miš.

Za upotrebu svih funkcija miša preuzmite upravljački program sa službenog web-mjesta www.yenkee.eu. Pronaći ćete ga pod nazivom proizvoda navedenim u odjeljku Specifikacije.

1. Preuzmite program.

Kotačić **3**

2. Pričekajte dok se preuzimanje ne završi i otvorite datoteku.

3. Dvaput kliknite izvršnu .exe datoteku kako biste pokrenuli instalaciju.

- 4. Pratite upute na zaslonu za dovršetak instalacije.
- 5. Pokrenite program.

## **Specifikacije:**

**|** Broj tipki: 6 **|** Ulaz: DC 5V / 200 mA **|** Sučelje: USB priključak **|** Senzor: Pixart 3327 **|** Rezolucija: do 12000 DPI **|** Brzina uzorkovanja: do 1000Hz **|** Akceleracija: 20G **|** Dužina kabla: 150 cm **|** Dimenzije: 123 x 60 x 40 mm **|** Težina: 116g

## **Zahtjevi sustava:**

**|** USB priključak **|** Windows 7/8/10 ili novije verzije

### **Upute i informacije o odlaganju rabljene ambalaže**

Rabljenu ambalažu odložite na javnom mjestu za prihvat otpada.<br>V Simbol na proizvodu, njegovim dodacima ili ambalaži znači da se ovaj proizvod ne smije tretirati kao otpad iz kućanstva. Molimo<br>V da ovaj proizvod odložite n

Pravilnim odlaganjem ovog proizvoda pomoći ćete očuvati prirodne resurse i spriječiti potencijalno negativan utjecaj na okoliš i ljudsko zdravlje, do kojega može doći zbog nepropisnog zbrinjavanja otpada. Za dodatne pojedinosti obratite se lokalnim vlastima ili<br>najbližem odlagalištu. Nepropisno odlaganje ove vrste otpada podložno je nacionalnim kazn

### **Za poslovne subjekte u Europskoj uniji**

Ako želite odložiti električni ili elektronički uređaj, zatražite potrebne informacije od prodavača ili dobavljača.

## **Odlaganje u državama izvan Europske unije**

Ako želite odložiti ovaj proizvod, od lokalne uprave ili od trgovca zatražite potrebne informacije o pravilnom načinu odlaganja.

Ovaj uređaj podliježe EU propisima i pravilima o elektromagnetskoj i električnoj sigurnosti.

Zadržavamo pravo na moguće promjene teksta, dizajna i tehničkih specifi kacija bez prethodne najave.

### ΕΛ Αριστερό κουμπί **1** Δεξιό κουμπί **2** Τροχός **3**

Μπροστινό πλευρικό κουμπί (πλοήγηση προς τα εμπρός) **4** Πίσω πλευρικό κουμπί (πλοήγηση προς τα πίσω) **5** Πάνω κουμπί (DPI) **6**

Συνδέστε το ποντίκι στη θύρα USB του υπολογιστή σας χρησιμοποιώντας τον σύνδεσμο USB.

Περιμένετε έως ότου το λειτουργικό σας σύστημα ανιχνεύσει το ποντίκι και εγκαταστήσει αυτόματα τα απαραίτητα προγράμματα οδήγησης για τη σωστή λειτουργικότητα.

Αφού το λειτουργικό σας σύστημα εμφανίσει ένα μήνυμα που επιβεβαιώνει την επιτυχή εγκατάσταση, μπορείτε να χρησιμοποιείτε το ποντίκι ελεύθερα

Για να μπορείτε να χρησιμοποιείτε όλες τις λειτουργίες του ποντικιού, πραγματοποιήστε τη λήψη του προγράμματος ελέγχου από τον επίσημο ιστότοπο www.yenkee.eu. Μπορείτε να βρείτε το πρόγραμμα κάτω από το ομώνυμο προϊόν στην ενότητα Προδιαγραφές.

1. Πραγματοποιήστε τη λήψη του προγράμματος.

2. Περιμένετε να ολοκληρωθεί η λήψη, και ανοίξτε το αρχείο.

3. Κάντε διπλό κλικ στο εκτελέσιμο αρχείο .exe για να ξεκινήσετε την εγκατάσταση.

4. Ακολουθήστε τις οδηγίες στην οθόνη για να ολοκληρώσετε την εγκατάσταση.

5. Ξεκινήστε το πρόγραμμα.

## **Προδιαγραφές:**

**|** Αριθμός κουμπιών: 6 **|** Είσοδος: DC 5V / 200 mA **|** Διασύνδεση: Θύρα USB **|** Αισθητήρας: Pixart 3327 **|** Ανάλυση: έως 12000 DPI **|** Ρυθμός δειγματοληψίας: έως 1000Hz **|** Επιτάχυνση: 20G **|** Μήκος καλωδίου: 150 cm **|** Διαστάσεις: 123 x 60 x 40 mm **|** Βάρος: 116g

## **Απαιτήσεις συστήματος:**

**|** Θύρα USB **|** Windows 7/8/10 ή μεταγενέστερες εκδόσεις

# Οδηγίες και πληροφορίες σχετικά με την απόρριψη των χρησιμοποιημένων υλικών συσκευασίας **NOTES**

## Απορρίψτε τα υλικά συσκευασίας στην προβλεπόµενη δηµόσια θέση απόθεσης απορριµάτων. **Απόρριψη των χρησιµοποιηµένων ηλεκτρικών και ηλεκτρονικών συσκευών**

Το σύμβολο που υπάρχει στο προϊόν, στο αξεσουάρ του ή στη συσκευασία υποδηλώνει ότι αυτό το προϊόν δεν πρέπει να απορριφθεί<br>μαζί με τα οικιακά απορρίμματα. Παρακαλούμε, στο τέλος της ζωής του προϊόντος, να το απορρίψετε σ Ενωσης ή σε άλλες Ευρωπαϊκές χώρες, μπορείτε να επιστρέψετε τα προϊόντα σας στο τοπικό σάς κατάστημα όταν αγοράzετε ένα<br>ισοδύναμο νέο προϊόν. Η σωστή απόρριψη του προϊόντος αυτού θα βοηθήσει στην εξοικονόμηση φυσικών πόρω των απόβλήτων. Για περισσότερες λεπτομέρειες, ρωτήστε τις τοπικές σας άρχές σχετικά με τη θέση του πλησιέστερου κέντρου<br>συλλογής αποβλήτων. Η ακατάλληλη διάθεση αυτού του τύπου των αποβλήτων μπορεί να εμπίπτει στις εθνικέ επισύρει ποινή προστίµου.

### **Για επιχειρήσεις στην Ευρωπαϊκή Ένωση**

Αν θέλετε να απορρίψετε µια ηλεκτρική ή ηλεκτρονική συσκευή, ζητήστε τις απαραίτητες πληροφορίες από το συνεργαζόµενο πωλητή ή προµηθευτή.

### **Διάθεση αποβλήτων σε άλλες χώρες εκτός της Ευρωπαϊκής Ένωσης**

Αν θέλετε να απορρίψετε αυτό το προϊόν, znτήστε τις απαραίτητες πληροφορίες από τις τοπικές κυβερνητικές υπηρεσίες ή από τον<br>πωλητή που συνεργάzεστε, σχετικά με τη σωστή μέθοδο διάθεσης αποβλήτων

Η συσκευή αυτή συµµορφώνεται µε τους κανόνες και τους κανονισµούς της ΕΕ σχετικά µε την ηλεκτροµαγνητική και ηλεκτρική

— ← ασφάλεια.<br>Ενδέχεται να υπάρξουν αλλαγές στο κείμενο, στο σχεδιασμό και στις τεχνικές προδιαγραφές χωρίς προηγούμενη ειδοποίηση, και επιφυλασσόµαστε του δικαιώµατός µας στην πραγµατοποίηση αυτών των αλλαγών.

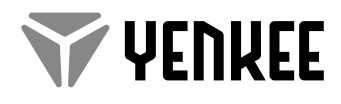

## **Manufacturer:**

FAST CR, a.s., U Sanitasu 1621, 25101, Ricany, Czech Republic